Проверка звука в 10:55 МСК Начало в 11:00 МСК

**K** Directum RX

## **Новинки версии 4.5**

#### **Обзорный вебинар**

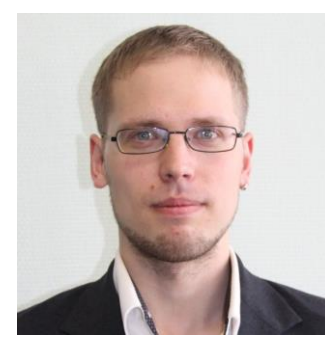

#### **Максим Ахмадуллин**

Менеджер по развитию клиентов

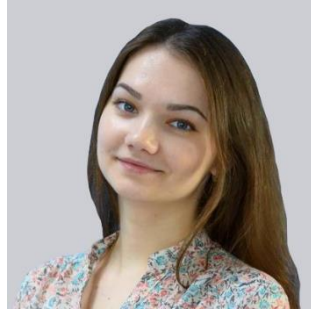

#### **Каразаева Екатерина**

Менеджер по сопровождению клиентов

#### **Оформление общих вопросов и пожеланий к системе**

[club.directum.ru](http://club.directum.ru/) - идеи, вопросы по системе. D.

[support.directum.ru](http://club.directum.ru/) - замечания к системе.

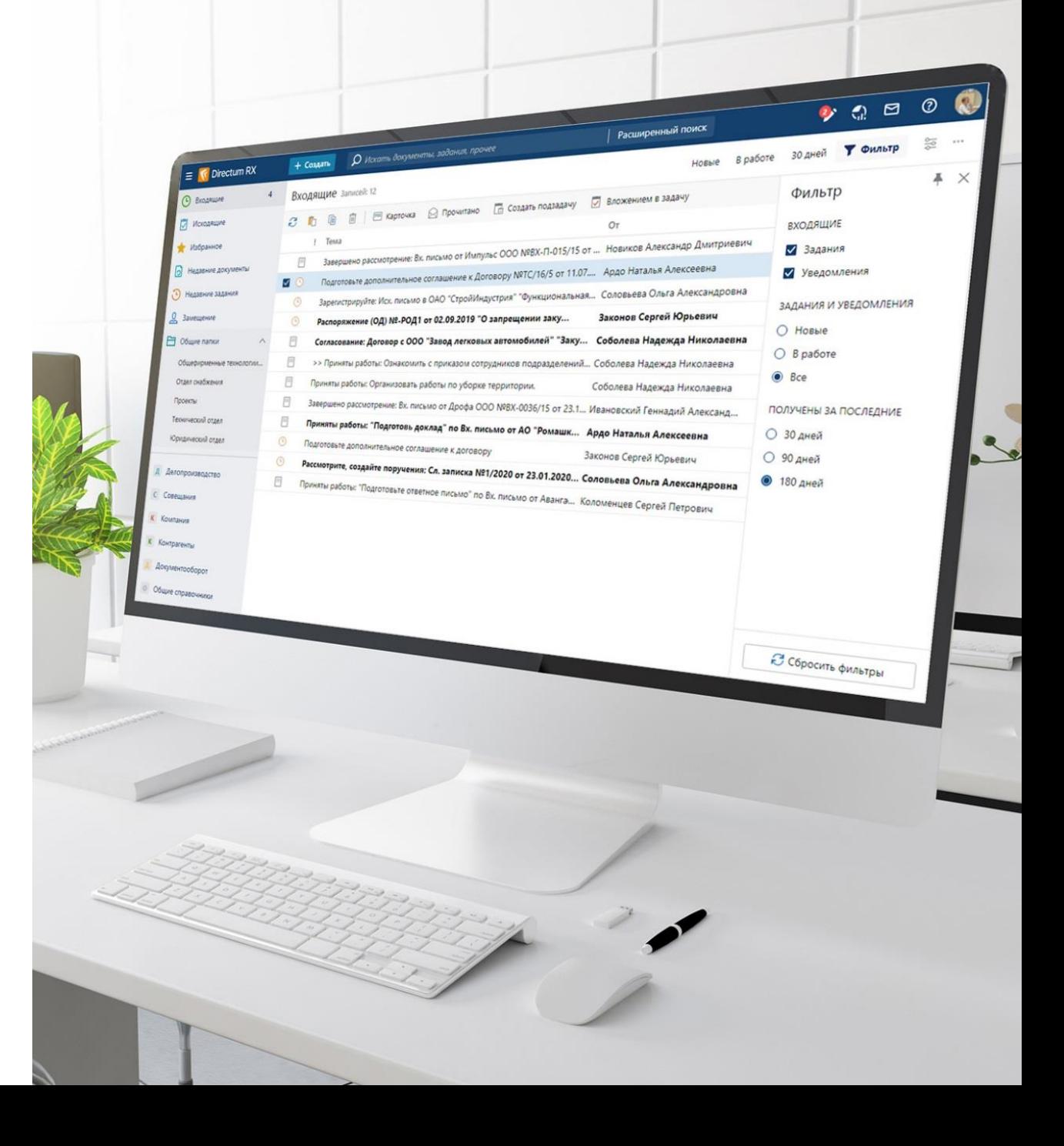

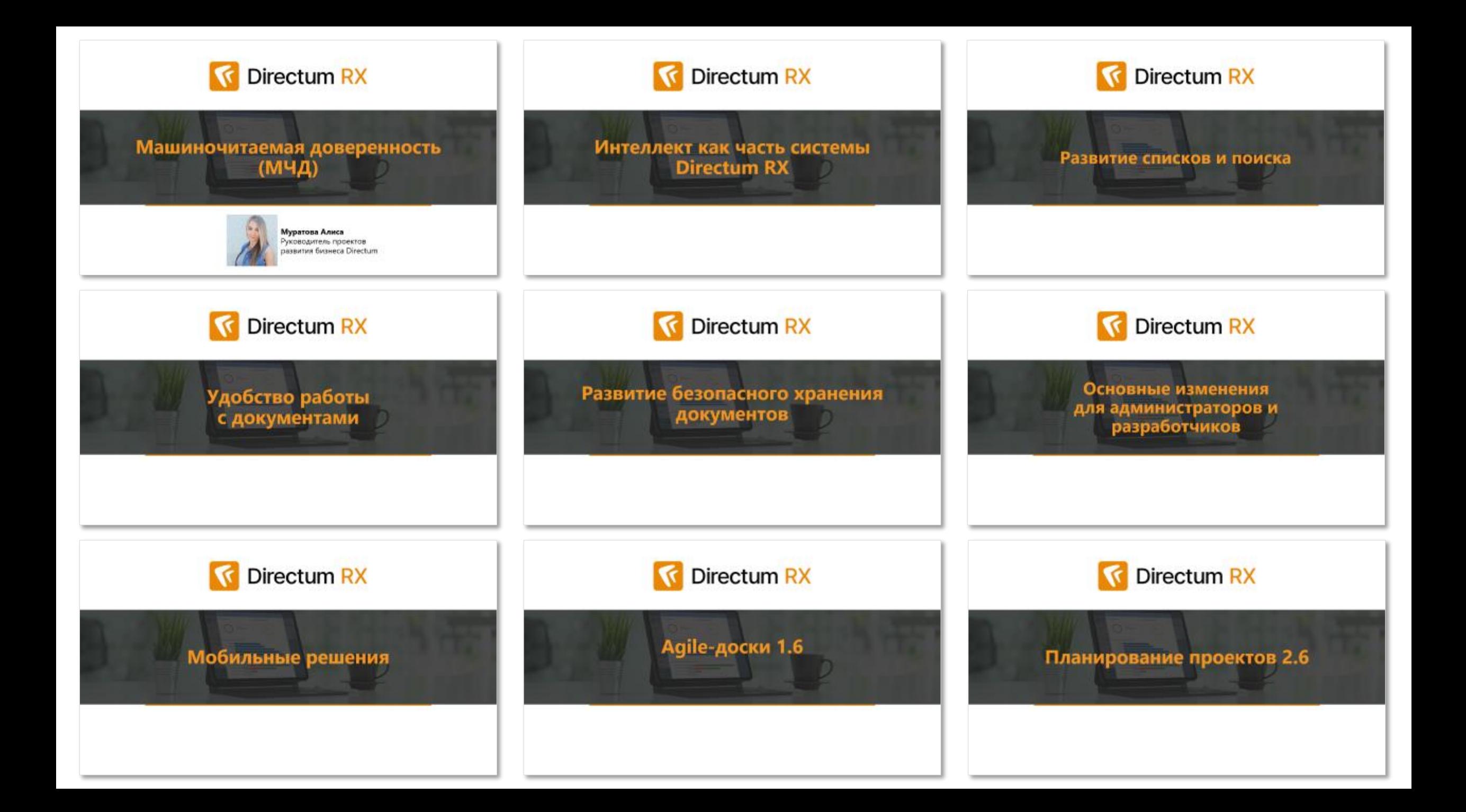

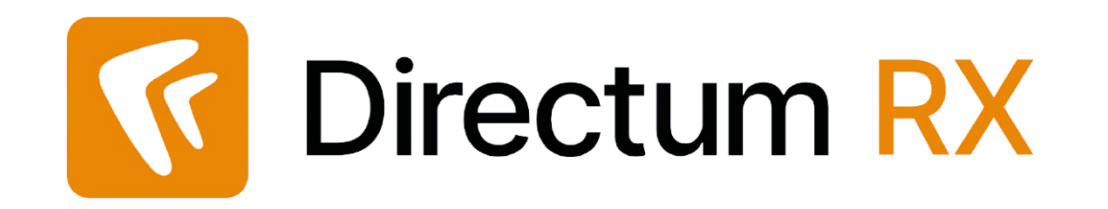

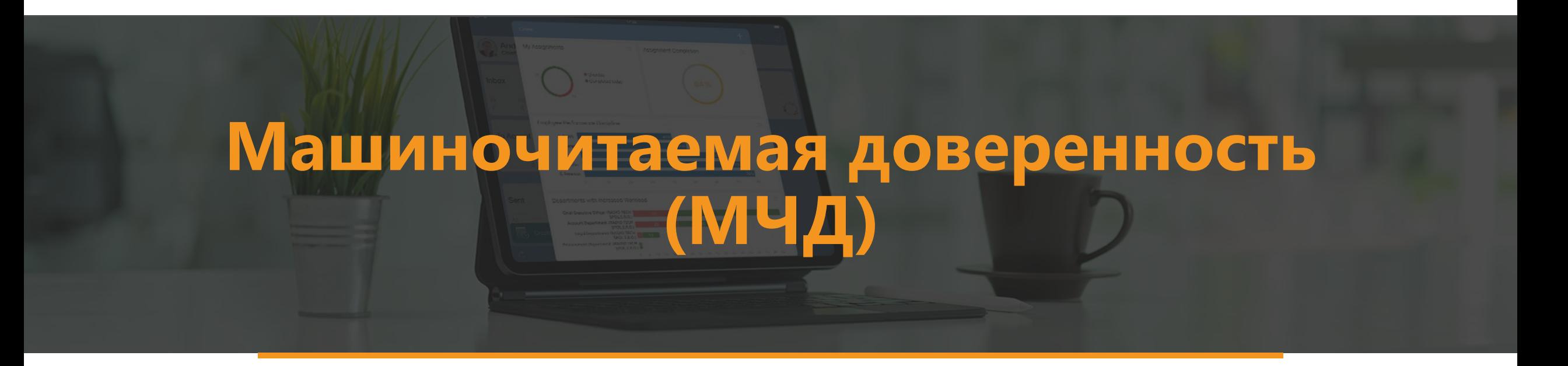

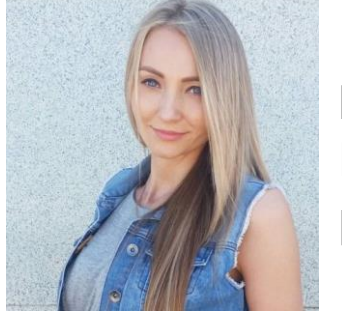

**Муратова Алиса** Руководитель проектов развития бизнеса Directum

### **МЧД = Электронная доверенность**

**Это электронный документ в формате XML, который подписывается ЭП руководителя организации**

#### **Особенности**:

- Имеет порядок создания, регистрации и хранения
- o Форматы для B2B и B2G отличаются
- Содержит данные о доверителе, доверенном лице
- Включает в себя полномочия подписанта
- o Доверенности направляемые в каждый проверяющий орган (ФСРАР, ФСС, ПФР и др.) будут иметь свой, отдельный формат. **Но их пока нет.**

### **Новые тип и вид документа**

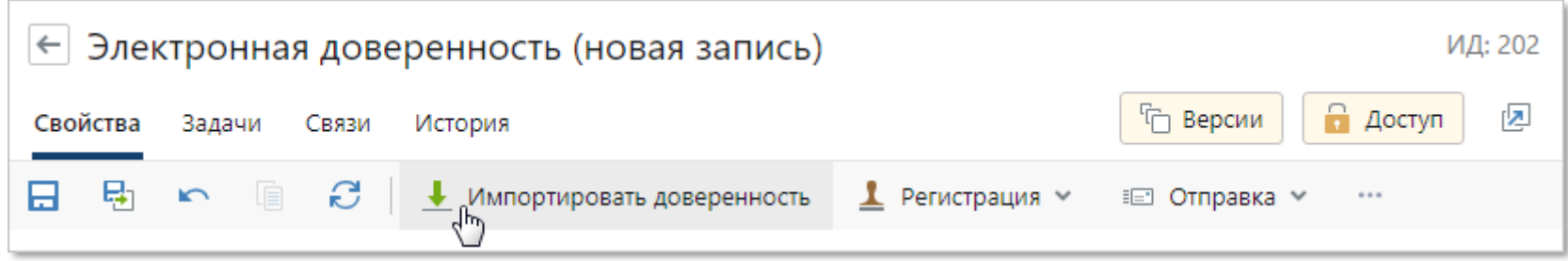

#### **История работы с документом**

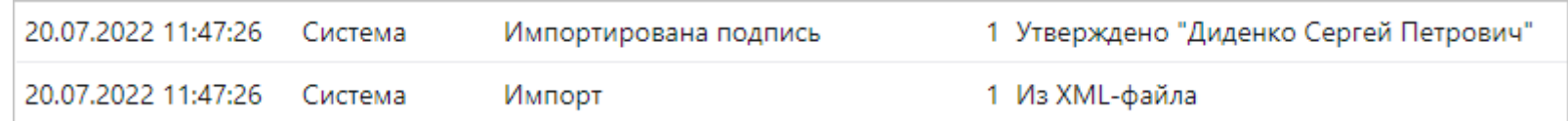

### **Общий реестр доверенностей**

Д Делопроизводство

Входящие документы

Исходящие документы

Внутренние документы

Реестр доверенностей

Поручения

Документы к возврату

Договоры  $\mathbf{A}$ 

Реестр договоров

Входящие счета

Исходящие счета

Реестр доверенностей

Договоры на завершении

Документы у контрагентов

Документы у сотрудников

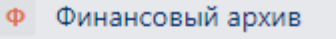

Финансовые документы

Договоры и доп.соглашения

Реестр доверенностей

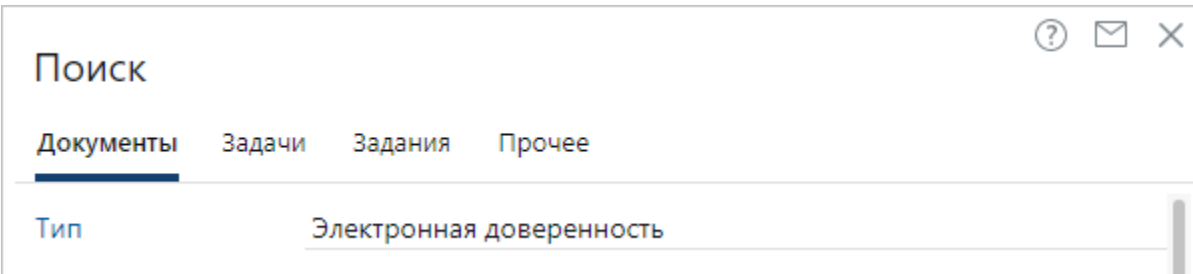

### **Настройка прав подписи**

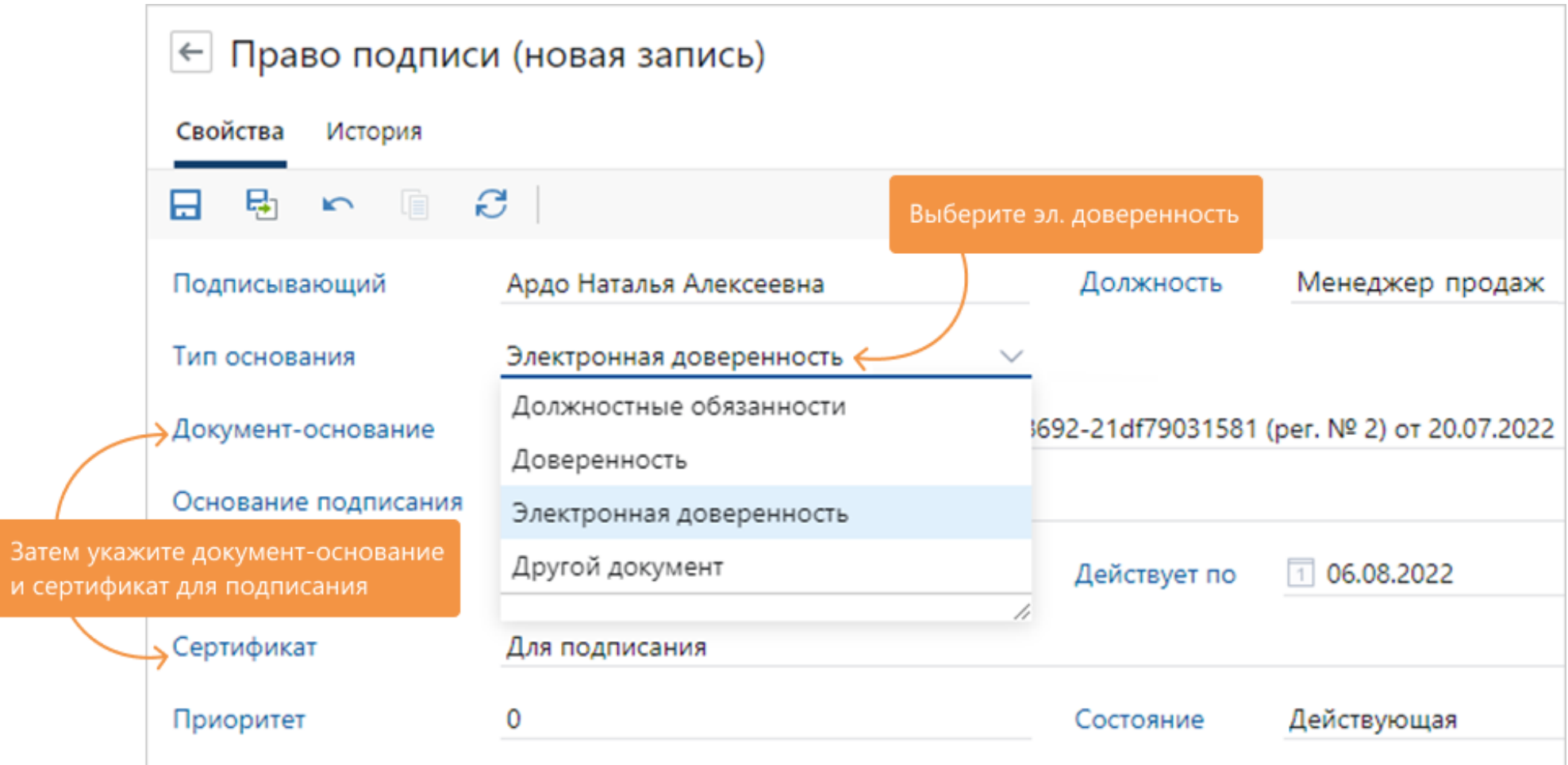

#### **Основание для подписания со стороны нашей организации**

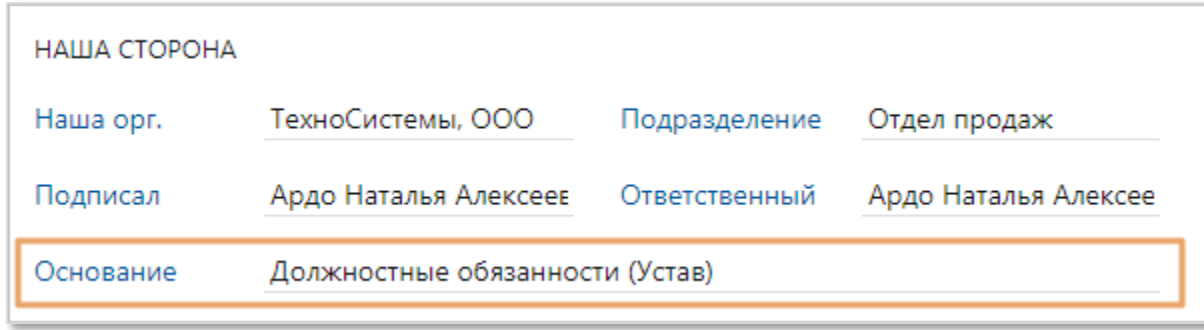

#### **Поле добавлено в карточки документов:**

- Акт выполненных работ
- Доверенность
- Договор
- Дополнительное соглашение
- Исходящий счет
- Накладная
- Счет-фактура выставленный
- Универсальный передаточный документ
- Электронная доверенность

### **Изменения в подписании документов**

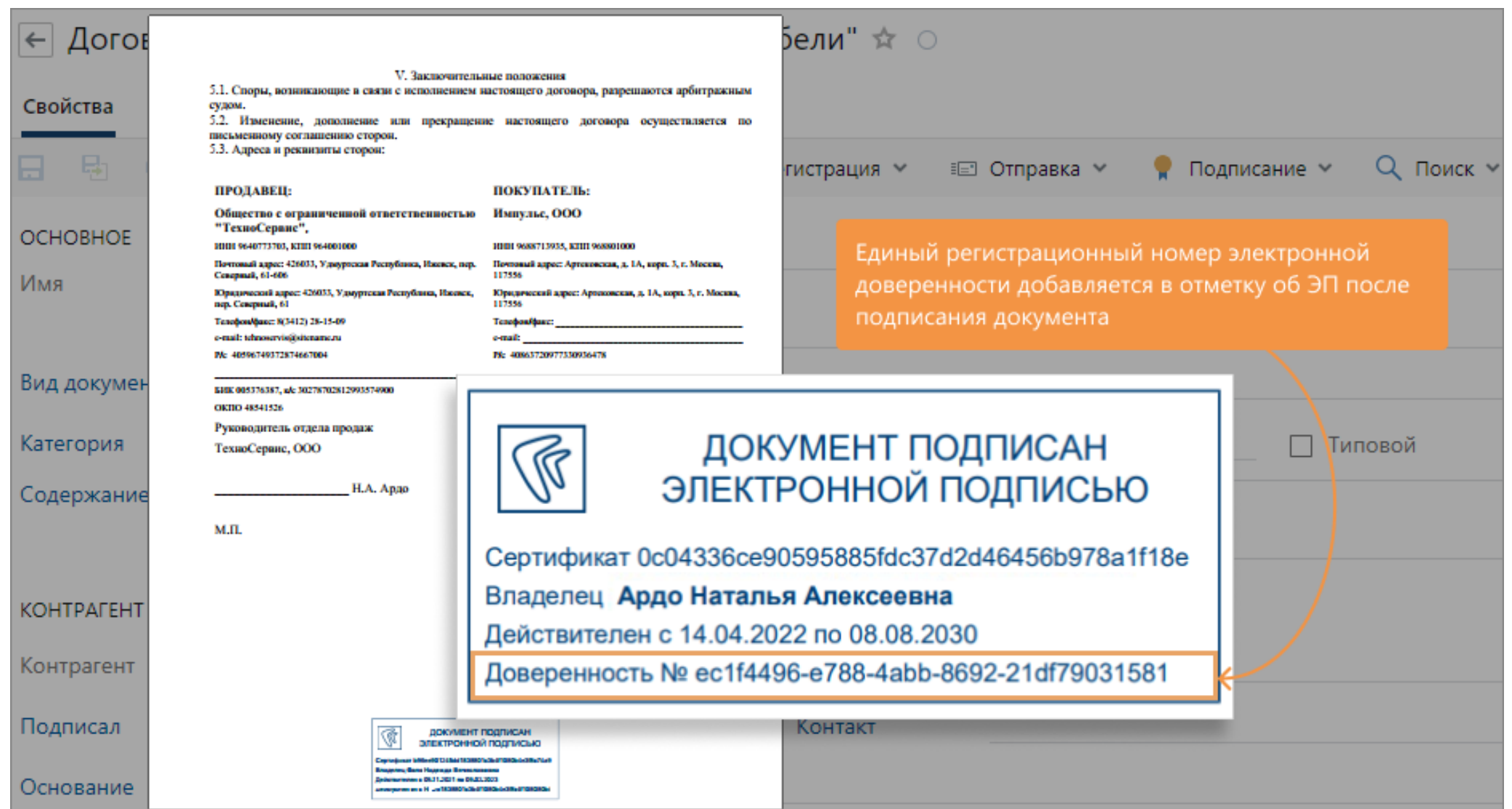

#### **Основание для подписания со стороны контрагента**

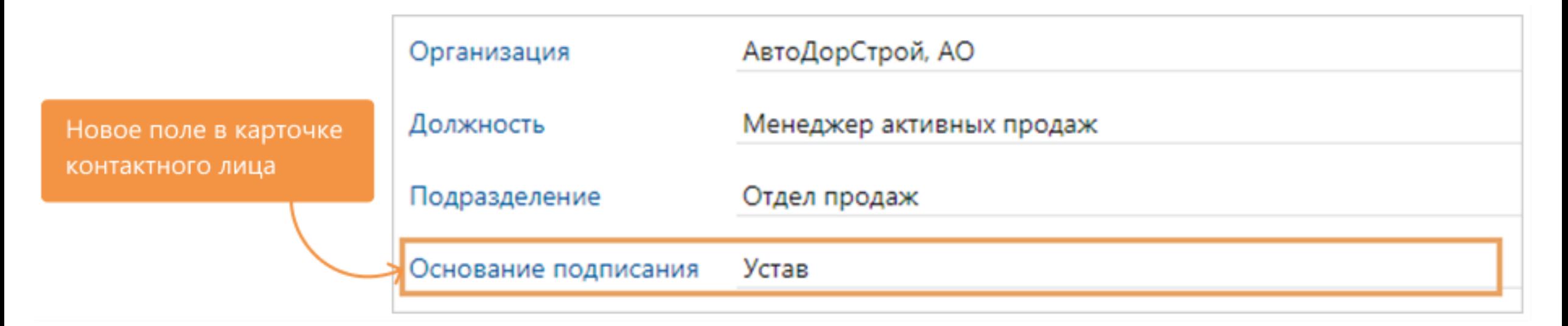

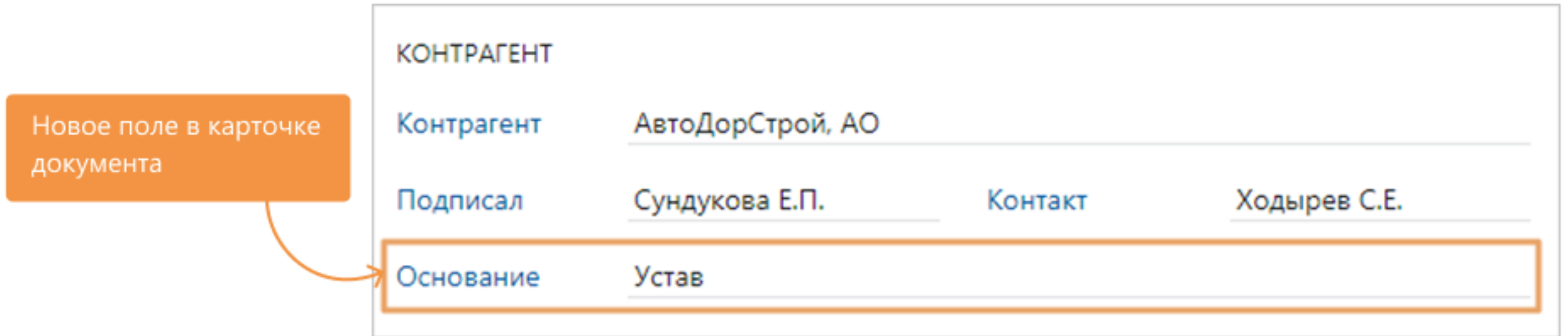

#### **Поддержка МЧД в Межкорпоративном документообороте**

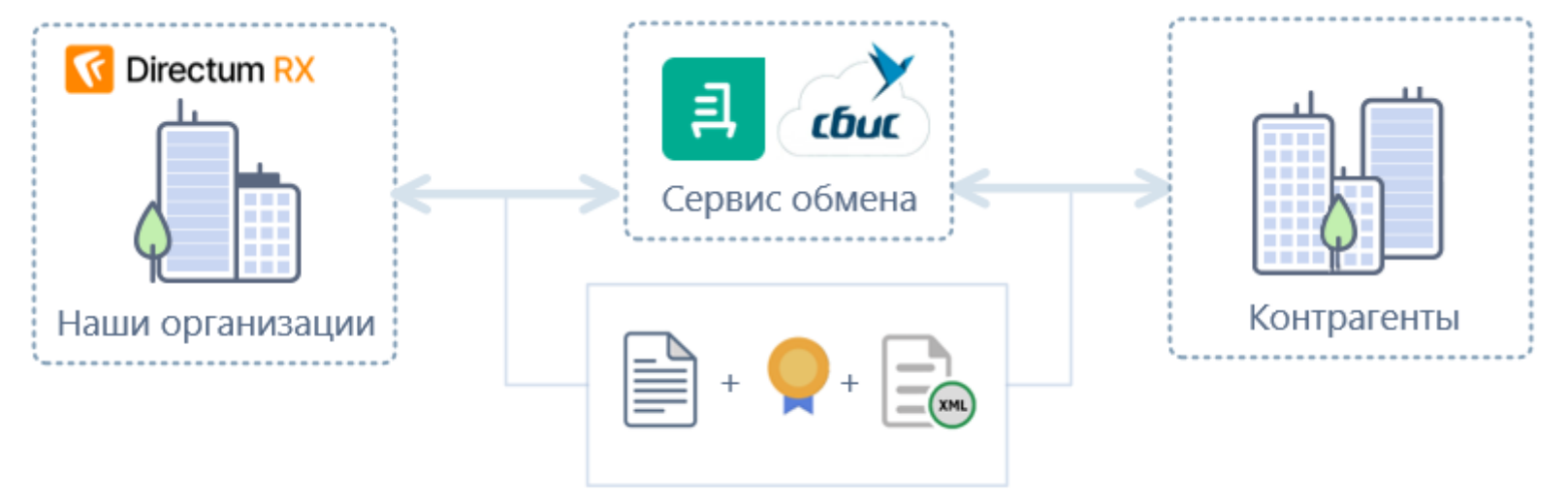

Передача документа, электронной подписи и сведений об эл. доверенности

#### **МКДО. Информация о подписании в карточке документа**

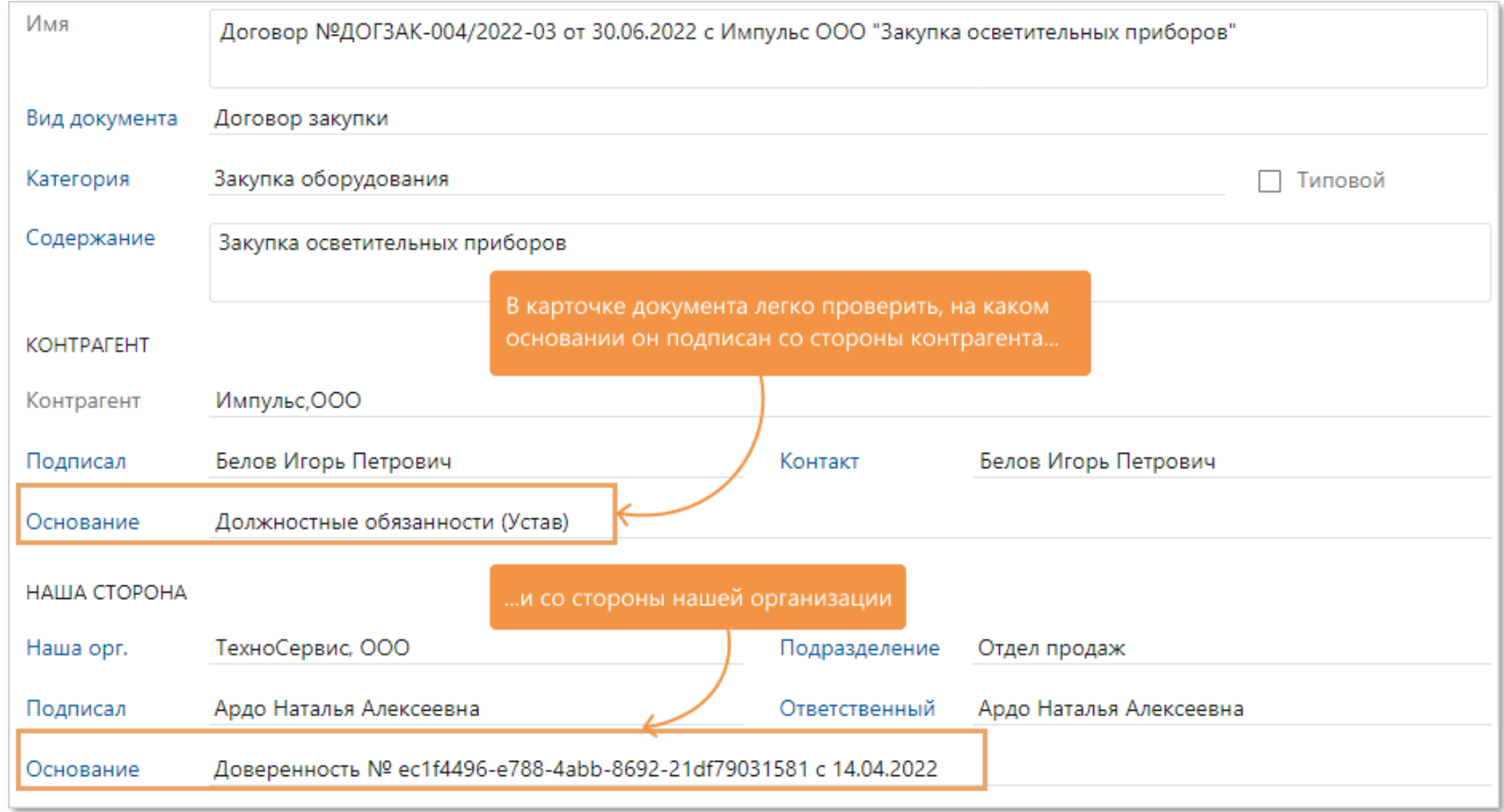

#### **Информация о подписании в отметке об электронной подписи**

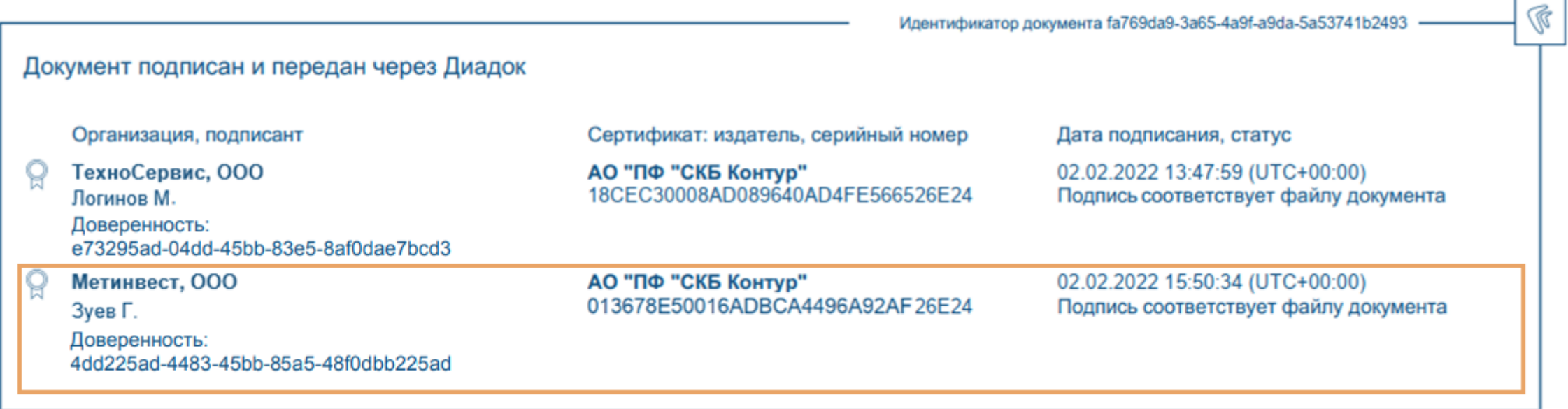

### **Информация о подписании на титуле покупателя или продавца**

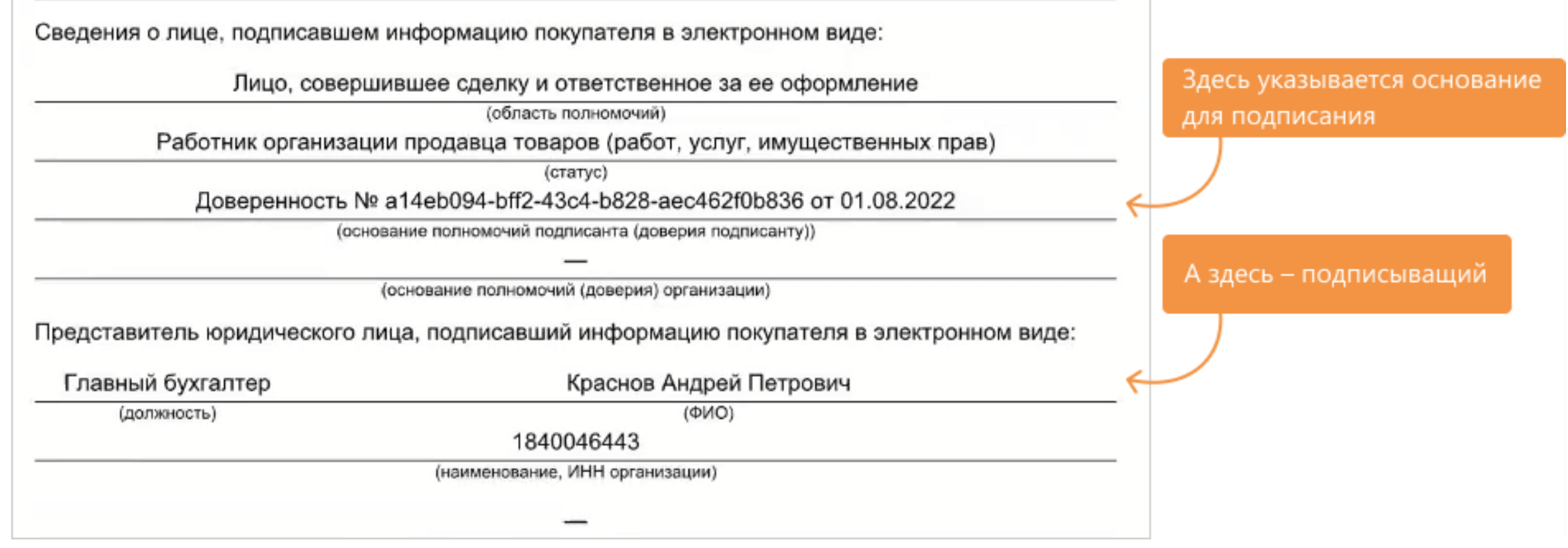

### **Какой стала форма заполнения титулов покупателя и продавца?**

![](_page_15_Picture_11.jpeg)

### **Что изменилось в протоколе обмена?**

#### Протокол электронного обмена

С/ф и отгрузка товаров (выполнение работ) №200 от 22.01.2022 Метинвест. АО

![](_page_16_Picture_16.jpeg)

#### **Что изменилось в листе согласования?**

![](_page_17_Picture_8.jpeg)

### **Особенности обновления**

#### **При первой установке Directum RX:**

 для вида документа «Электронная доверенность» включена автоматическая нумерация и добавлена настройка регистрации

**Если система Directum RX ранее была установлена**, после обновления системы на версию 4.5 необходимо:

- изменить существующую настройку регистрации доверенностей или создать новую;
- в карточке настройки регистрации для доверенностей в поле **Виды документов** нужно добавить новый вид **Электронная доверенность;**
- в карточке вида «Электронная доверенность» установить флажок **Автоматическая нумерация**, чтобы документам автоматически присваивался номер при сохранении;
- для существующих шаблонов выполнить ручную настройку добавить основание для подписания.

![](_page_19_Picture_0.jpeg)

# **2** Задания Уведомления

#### Поддержка работы МЧД в RX **ВАШИ ВОПРОСЫ • 180 дней**

![](_page_20_Picture_0.jpeg)

![](_page_20_Picture_1.jpeg)

#### **Преимущества Directum RX Intelligence**

Сокращение стоимости и трудоемкости внедрения дополнительных интеллектуальных функций

Оперативный доступ к новым интеллектуальным функциям на уровне всей системы

![](_page_21_Picture_4.jpeg)

Ускорение регистрации документов на 50-70%.

Переход на вариант поставки **Directum RX Intelligence** возможен путем расширения лицензии

#### **Высокая автозаполняемость полей в карточках документов**

![](_page_22_Picture_13.jpeg)

### **В каких документах используется**

#### **Делопроизводство**:

• Входящее письмо

#### **Договорные документы**:

- Входящий счет
- Договор
- Дополнительное соглашение

#### **Финансовый архив:**

- Акт выполненных работ
- Накладная
- Счет-фактура полученный
- Универсальный передаточный документ

Для работы нечеткого поиска обязательно должен быть установлен **Elasticsearch**.

![](_page_24_Picture_0.jpeg)

![](_page_24_Picture_1.jpeg)

### **Фильтрация списка по любому вхождению строки**

![](_page_25_Picture_11.jpeg)

### **Точное количество записей в большом списке**

![](_page_26_Picture_9.jpeg)

### **Релевантность в результатах поиска**

![](_page_27_Picture_8.jpeg)

![](_page_28_Picture_0.jpeg)

![](_page_28_Picture_1.jpeg)

### **Дубли правил согласования**

![](_page_29_Picture_9.jpeg)

### **Отображение имени этапа согласования**

![](_page_30_Picture_22.jpeg)

![](_page_30_Figure_3.jpeg)

**Ситуация 1.** Инициатор согласования может отправить поручение от имени сотрудника, который подписал документ (даже если он не помощник, ассистент и замещающий).

![](_page_31_Picture_59.jpeg)

1

**Ситуация 2.** Закрепление сотрудника, который будет отправлять поручения от имени своего руководителя. 2

![](_page_32_Picture_17.jpeg)

**Ситуация 3.** Сотрудник часто отправляет поручения от имени руководителя. Для автоматической подстановки его при создании поручения, нужно указать руководителя в персональных настройках.

![](_page_33_Picture_23.jpeg)

#### **Развитие шаблонов документов**

![](_page_34_Figure_1.jpeg)

![](_page_35_Picture_0.jpeg)

#### **Интеллект как часть системы** (*Directum RX Intelligence)*

#### **Развитие списков и поиска**

- Фильтрация списка по любому вхождению строки
- Точное количество записей в большом списке
- Релевантность в результатах поиска

#### **Удобство работы с документами**

- Дубли правил согласования
- Отображение имени этапа согласования
- Отправка поручений от имени подписывающего
- Развитие шаблонов документов

![](_page_35_Picture_86.jpeg)

# **ВАШИ ВОПРОСЫ**

 $\overline{\phantom{0}}$ 

![](_page_36_Picture_0.jpeg)

![](_page_36_Picture_1.jpeg)

### **Строгий доступ к документам**

![](_page_37_Picture_1.jpeg)

- Видят в системе только **те пользователи, кто явно указан в правах доступа**
- Карточка и содержимое документа **недоступны администраторам и аудиторам**, если им явно не выданы права
- **Выдавать и изменять** права может только пользователь **с «полными правами»**
- Права на документы **не передаются по замещению**

### **Включение строгого доступа**

![](_page_38_Picture_8.jpeg)

### **Особенности документов со строгим доступом**

- У приложений нельзя удалить связь с ведущим документом
- Нельзя сменить тип документа
- В задачах на согласование по регламенту не отрабатывают настройки *Понизить права … до «Просмотр»* для инициатора и исполнителей этапов
- Сотрудник без прав на документ не видит исполнителя и краткое содержание документа в отчётах журналов регистрации

#### Журнал регистрации внутренних документов

ПР. Приказы Прибор-Консалт

![](_page_39_Picture_59.jpeg)

за период с 01.06.2022 по 11.07.2022

### **Информация о включении строго доступа к документу**

- Включение и отключение строгого доступа фиксируется в истории
- В поле «Комментарий» указан используемый режим доступа

![](_page_40_Picture_23.jpeg)

### **Усиленный строгий доступ**

- Программно права на документ не выдаются и не отбираются
- Инициатор вручную выдает права всем участникам задачи

![](_page_41_Picture_23.jpeg)

### **Развитие шифрования**

- Поддержка алгоритмов шифрования ГОСТ-34-12-2015. Ранее поддерживался только AES-256
- Возможность заново перешифровать документы
- Действия «Зашифровать» и «Включить строгий доступ» по умолчанию объединены:

![](_page_42_Picture_4.jpeg)

![](_page_43_Picture_0.jpeg)

![](_page_43_Picture_1.jpeg)

#### **Установка компонентов через Directum Launcher независимо друг от друга**

![](_page_44_Figure_1.jpeg)

#### **Масштабируемость и стабильность**

В Directum RX, развернутом на базе на Linux, одновременно могут работать **30 000** пользователей. ОС – **Альт Сервер 10**, СУБД – **Postgres Pro Enterprise 13**

#### **Выбор разных типов сущностей в одном списке**

#### **Инструмент разработки Веб-клиент**

![](_page_46_Picture_51.jpeg)

![](_page_46_Picture_52.jpeg)

#### $\sim 10$ Заявитель Контакты, Персоны, Сотрудники Искать в списке... Выбрать запись  $\boldsymbol{\varXi}$  $\equiv$ 喧 Имя В. Ивановский Геннадий Александрович **Е Контактов Петр Сергеевич** Е Контактова Маргарита Николаевна В. Персонова Анастасия Викторовна **Д** Работников Иван Иванович **Д** Работников Иван Иванович

#### **Настройка способов создания документа**

![](_page_47_Figure_1.jpeg)

#### **Инструкция к сущности**

![](_page_48_Picture_1.jpeg)

![](_page_48_Picture_42.jpeg)

![](_page_49_Picture_0.jpeg)

![](_page_49_Picture_1.jpeg)

![](_page_50_Picture_1.jpeg)

### **Строгий доступ к документам**

![](_page_51_Picture_32.jpeg)

![](_page_51_Picture_2.jpeg)

### **Поддержка МЧД в мобильных приложениях**

![](_page_52_Picture_8.jpeg)

## **Новинки Jazz 2.3**

- Пин-код
- Открытие ссылок новым Jazz

![](_page_53_Figure_3.jpeg)

### **Solo и Jazz в RuStore**

![](_page_54_Picture_1.jpeg)

Directum Jazz

![](_page_54_Picture_3.jpeg)

![](_page_54_Picture_4.jpeg)

![](_page_54_Picture_5.jpeg)

### **Новинки NOMAD 2.23**

- Логи NOMAD в формате json
- Автоматическое удаление старых логов

![](_page_55_Picture_26.jpeg)

![](_page_56_Picture_0.jpeg)

![](_page_56_Picture_1.jpeg)

## **Уведомления о событиях**

![](_page_57_Picture_1.jpeg)

#### **Фильтрация тикетов на доске**

![](_page_58_Figure_1.jpeg)

### **Связи между тикетами**

![](_page_59_Figure_1.jpeg)

![](_page_60_Picture_0.jpeg)

<span id="page-60-0"></span>![](_page_60_Picture_1.jpeg)

### **Решение «Планирование проектов»**

![](_page_61_Picture_8.jpeg)

62/65

#### **Изменения в документации**

![](_page_62_Picture_1.jpeg)

![](_page_63_Picture_0.jpeg)

#### **Развитие безопасного хранения документов**

- Строгий доступ
- Развитие шифрования

#### **Администрирование и разработка**

- Установка компонентов через Directum Launcher независимо друг от друга
- Выбор разных типов сущностей в списке
- Настройка способов создания документа
- Инструкции к сущностям

#### **Мобильные решения**

#### **Agile-доски**

**Планирование проектов**

![](_page_63_Picture_12.jpeg)

 $\overline{\phantom{0}}$ 

# K Directum RX

7 Задания

# **Спасибо за внимание!**

Обсудить новинки и задать вопросы можно в статье о новинках на [club.directum.ru](https://club.directum.ru/post/360973)